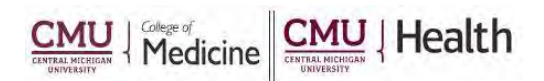

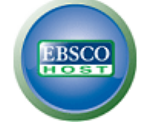

## **EBSCO – "My EBSCOhost"**

## **Creating a Personal Account Allows:**

- Saving preferences
- Save and retrieve search history
- E-mail articles
- Folder sharing

 Create e-mail alerts RSS feeds

- **How to Create an Account:**
	- 1. Click on the link to any of the EBSCO Resources (CINAHL, Health Business Elite or Nursing & Allied Health Collection) from the library's webpage ([https://med.cmich.edu/ks\)](https://med.cmich.edu/ks)
	- 2. On the top menu bar, select Sign In
	- 3. Select Create a new Account
	- 4. Complete the requested information
	- 5. Select Save.

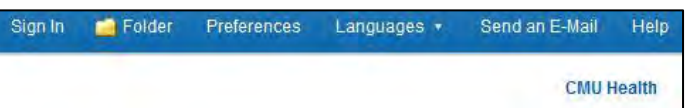

## **Folder**

- 1. Articles can be saved to your folder by selecting "Add to folder"
- 2. You can view your folder anytime by selecting the folder icon at the top of the page.
	- a. The folder holds images, videos, notes, saves searches, search alerts, journal alerts and web pages.

## **Tools**

- 1. There are many tools available.
- 2. On the right hand side of the screen, there is a menu list of tools, such as print, e-mail, save, cite, etc. These tool options change with the article type/location you are currently viewing.

If you have additional questions, please call us at 989-746-7577 or e-mail us at [cmedlibrary@cmich.edu.](mailto:cmedlibrary@cmich.edu)